## **DATA STUDIO uputstvo za instaliranje**

**Napomena**: Ukoliko koristite dark linux temu može se desiti da tokom instalacije neka slova budu nevidljiva, ako deselektujete taj ekran (kliknete neki ekran pored) onda slova postaju vidljiva.

- 1. Preuzeti sa linka: <https://www.ibm.com/products/ibm-data-studio>
	- Potrebno je napraviti nalog (sa alas mejlom) ili ulogovati se
- 2. Unzipovati preuzeti zip, i unutar njega unzipovati i dva zipa koja se nalaze unutra (agent.installer…, com.ibm.dsida….)
- 3. pozicionirati se u folder agent.installer….,
	- sudo ./install
	- uneti šifru

 $\Omega$ 

- upaliće se ekran koji vodi kroz instalaciju (klasično next, next)
- 4. ovim se instalirao installation manager koji se otvara odmah

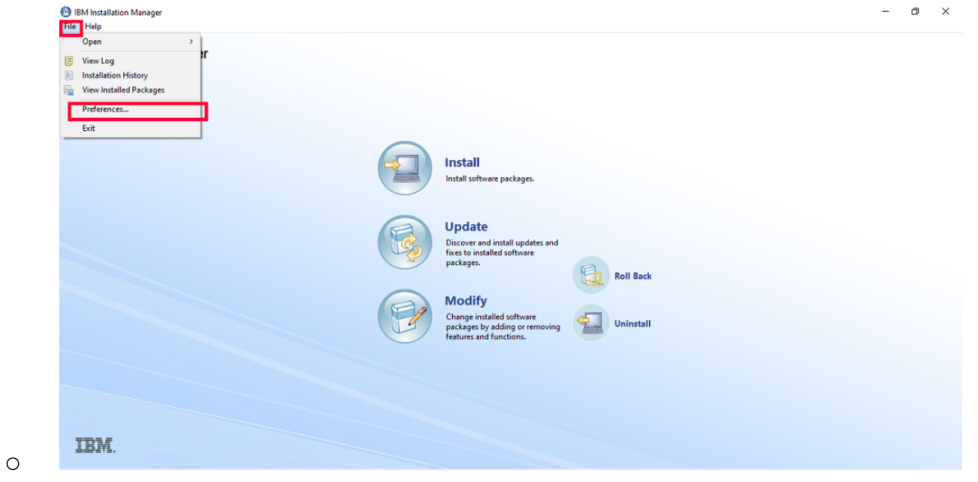

- Napomena: ukoliko zatvorite installation manager kada se otvori možete ga naći na sledeći način:
	- ponovo probati da pokrentete sudo ./install
	- javiće se greška da je već instalirano na lokaciji opt/...
	- premestiti se na tu lokaciju *sa cd opt/...*
	- pokrenuti sa *sudo ./launch*, ili *sudo ./launcher*
- 5. Dalje možete pratit uputstvo na <https://www.ibm.com/support/pages/node/6519480> uz naredne napomene:
	- pri traženju repozitorijuma koji treba selektovati može se desiti da ne vidite svoje direktorijume ako ste u root

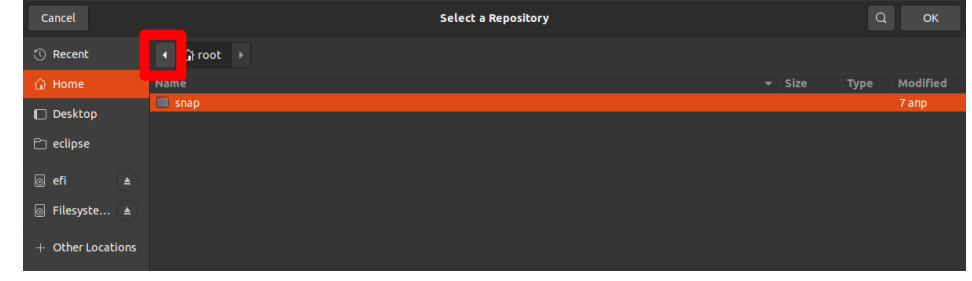

○ strelicom se vraćate u nazad i onda tražite svoj folder

**SREĆNO!**